# *INOOlab Capillary Blood Sample Collection Kit*

*für Vitamin D* 

PROBEN SAMMEL-KIT FÜR GETROCKNETES KAPILLARBLUT ZUR BESTIMMUNG DES 25-HYDROXY-VITAMIN D SPIEGELS MITTELS DES "FluoBolt™-VITAMIN D" MEF-FIA VON FIANOSTICS

**GEBRAUCHSANWEISUNG FÜR APOTHEKEN- UND MEDIZINISCHES FACHPERSONAL**

CAT.NO. INO-2201B

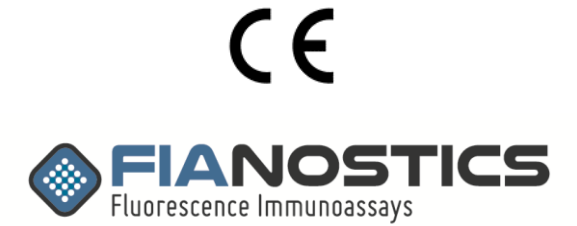

rev.no. 230703

#### **INHALT**

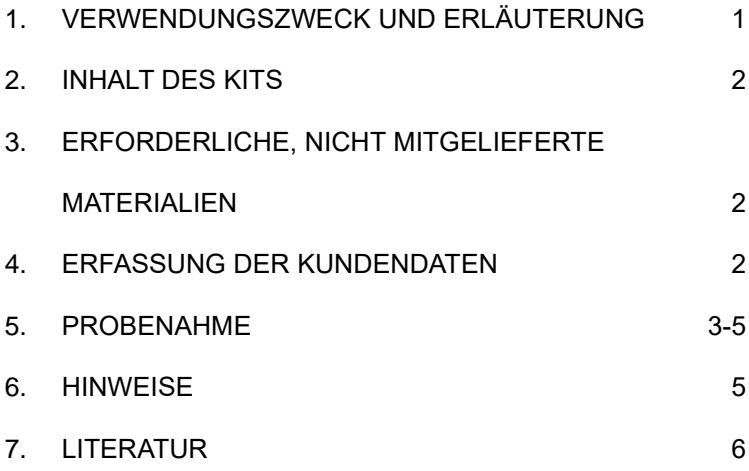

# **1) VERWENDUNGSZWECK UND ERLÄUTERUNG**

Dieses Produkt dient zum Sammeln einer definierten Menge von Kapillarblut mittels der sogenannten "Volumetric Adsorptive Micro Sampling" (VAMSTM) - Methode der Firma NEOTERYX LLC (Torrrance CA, USA). Die Probe wird dabei auf ein Schwämmchen auf einer Probenahmespitze (MITRATM) aufgebracht, die eine genau definierte Menge an Kapillarblut (im vorliegenden Fall 20 µl) aufnehmen kann.

Danach wird die Probe bei Raumtemperatur getrocknet und an ein Fachlabor gesandt, welches die Bestimmung von 25- Hydroxy-Vitamin D mittels des FluoBolt™-Vitamin D Fluoreszenzimmunoassays (Cat No. FIA-1709) von FIANOSTICS durchführt (Details zur Test-durchführung finden sich in der Gebrauchsanweisung von FIA-1709).

# **2) INHALT DES KITS**

- Entnahmeeinheit: MitraTM Probenahmespitze in Plastikgehäuse mit Barcode. *Achtung: Das Gehäuse kann in seiner Form variieren*
- Alkoholtupfer zur Desinfektion der Fingerkuppe
- Zellstofftupfer
- Pflaster
- **Trockenmittelbeutel**
- Informationsblatt für den Kunden inklusive QR-Code zum Befundabruf
- Einwilligungserklärung
- Gebrauchsanweisung für das Apotheken- und medizinische Fachpersonal

# **3) ERFORDERLICHE, ABER NICHT GELIEFERTE MATERIALIEN**

• Lanzetten zur Perforation der Fingerkuppe

# **4) ERFASSUNG DER KUNDENDATEN**

Lassen Sie den Patienten die Einwilligungserklärung ausfüllen und unterschreiben. Scannen Sie den Barcode oder tippen Sie die 10-stellige Nummer in das von uns zur Verfügung gestellte Portal (https://inoolab.onlinebefunde.com/erfassung) und erfassen Sie die benötigten Kundendaten. Durch Klicken auf "Auftrag erfassen" wird der Auftrag zur Analyse und Befundung generiert.

Händigen Sie der Testperson die Kundeninformation aus und weisen Sie darauf hin, diese gut aufzuheben, da sie den QR-Code zum Befundabruf enthält, der als Alternative zum Abruf per E-mail-Link benutzt werden kann, falls die Befundabrufs-E-mail nicht ankommen sollte.

### **5) PROBENAHME**

5.1.Bitten Sie die Testperson die Hände durch Aneinanderreiben anzuwärmen.

5.2. Wählen Sie einen Finger für die Blutentnahme aus. Geeignete Stellen sind in der nebenstehenden Graphik markiert:

5.3. Desinfizieren Sie die ausgewählte Stelle mit dem Alkoholtupfer und stechen Sie die Testperson mit einer handelsüblichen Einweglanzette in den Finger. Legen Sie dazu die Hand der Testperson auf eine harte Fläche.

Positionieren Sie die Lanzette an der Seite der Fingerspitze und penetrieren Sie die Fingerkuppe.

5.4. Wischen Sie den ersten Bluttropfen mit dem Zellstofftupfer weg. Es kann bis zu 20 Sekunden lang dauern, bis sich ein Bluttropfen bildet. Massieren Sie gegebenenfalls den angestochenen Finger sanft nach oben, bis sich ein Tropfen bildet.

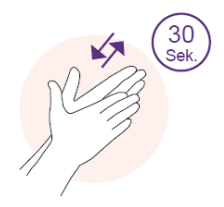

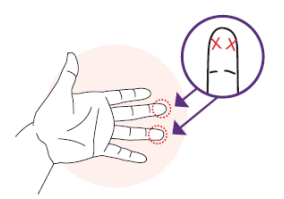

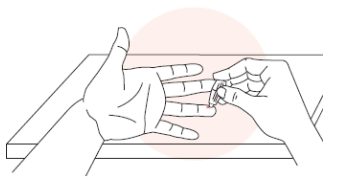

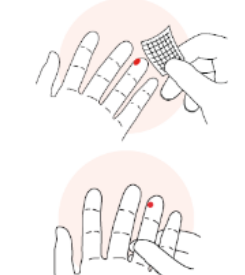

5.5. Sammeln Sie die Probe, indem Sie den Bluttropfen mit der Probenahmespitze berühren. Warten Sie zuerst, bis diese völlig rot wird. Zählen Sie dann 2 Sekunden. Lösen Sie schließlich die Spitze langsam vom Blut. **Sie können die Spitze mehrere Male am Bluttropfen ansetzen, um diese zu füllen.**

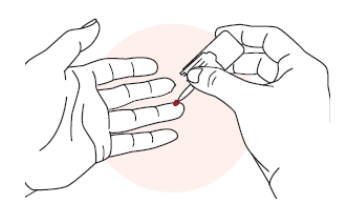

#### Stellen Sie sicher, dass die Probenahmespitze ordnungsgemäß gefüllt ist.

Eine unzureichende Entnahme tritt auf, wenn: 1) Die Probenahmespitze zu früh vom Blut gelöst wird. Halten Sie die Spitze solange an das Blut, bis keine weiße Stelle verbleibt. 2) Der Blutfluss stoppt. Wiederholen Sie in diesem Fall die Schritte 5.3.–5.5 mit der gleichen Spitze, bis diese völlig rot wird.

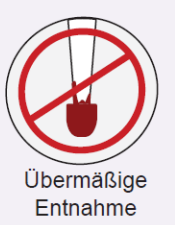

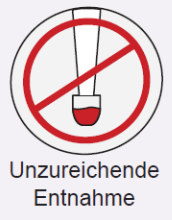

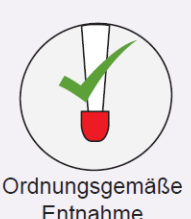

Eine übermäßige Entnahme tritt auf, wenn Blut von oben auf die Probenahmespitze tropft. Führen Sie die Spitze immer zum Blut, wie in Schritt 5.5 dargestellt.

5.6**.** Stellen Sie die Entnahmeeinheit auf einer harten Fläche ab und bringen Sie ein Pflaster am Finger der Testperson an**.**

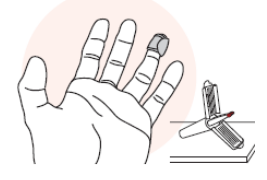

5.7. Schließen Sie die Entnahmeeinheit, indem Sie die Seiten anheben, bis sie sich oben berühren. Drücken Sie diese zusammen, bis ein Klicken zu hören ist.

5.8. Stecken Sie die Entnahmeeinheit in den wiederverschließbaren Probenbeutel und schließen Sie diesen mittels des Klebestreifens. Vergewissern Sie sich, dass sich das Trockenmittel noch im Beutel befindet.

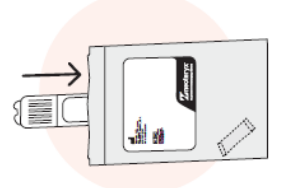

5.9. Lagern Sie den Probenbeutel bei Raumtemperatur (18- 25°C) für maximal 3 Tage. Schicken Sie die Probe dann mit dem Transportdienst ihrer Wahl an FIANOSTICS GmbH, Viktor Kaplan Strasse 2, Objekt E, 2.Stock 2700 Wiener Neustadt.

#### **6) HINWEISE**

**Vorgesehene Anwendung**: Beim INOOlab Capillary Blood Sample Collection (BSC) Kit handelt es sich um ein nichtsteriles Einweg-Produkt, das als Probennehmer und Probenbehälter für die Lagerung und den Transport von Blut oder anderen biologischen Flüssigkeiten mittels der sogenannten Mitra-Einheit der Fa. Neoteryx, LLC dient.

**Vorgesehener Anwender**: Der INOOlab Capillary Blood Sample Collection (BSC) Kit soll ausschließlich von Labor-, pharmazeutischen oder medizinischen Fachkräften als Behälter für die Entnahme und den Transport von Blut verwendet werden.

Mitra ist eine eingetragene Marke von Neoteryx, LLC

INOOlab ist eine eingetragene Marke der FIANOSTICS GmbH

## **7. LITERATUR**

**Quantification of 25-hydroxyvitamin D2 and D3 in Mitra® devices with volumetric absorptive microsampling technology (VAMS®) by UHPLC-HRMS for regular vitamin D status monitoring** Tuma C et al., J Pharm Biomed Anal, 2023 May 10;228:115314. doi: 10.1016

### **Assessment of vitamin D status using MitraTM volumetric absorptive microsampling (VAMS) device**

Tang J.C. et al., 9 Sep 2017, ASBMR 2017 Annual Meeting - United States

**Development of a quantitative LC-MS/MS analysis for measurement of circulating 25-hydroxyvitamin D using Volumetric Absorptive Microsampling (VAMS).** Ball N. et al, Mass Matters. 18-21. 2017

**Vitamin D testing and treatment: a narrative review of current evidence.** Pilz S. et al. Endocr Connect. 2019 Feb 1;8(2):R27-R43. doi: 10.1530/EC-18-0432

**Vitamin D status in healthy populations worldwide: a systematic review protocol.** Dunlop E. et al. JBI Evid Synth. 2023;10.11124/JBIES-22-00354. doi:10.11124/JBIES-22- 00354

FIANOSTICS GmbH TFZ Wr. Neustadt. Objekt E Viktor Kaplan Strasse 2 2700 Wr. Neustadt AUSTRIA Tel: + 43 2622 27514 E-Mail: [gerhard.hawa@fianostics.at](mailto:gerhard.hawa@fianostics.at) Web: [www.fianostics.at](http://www.fianostics.at/) HG Landesgericht Wr. Neustadt I FN 427731t

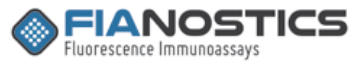